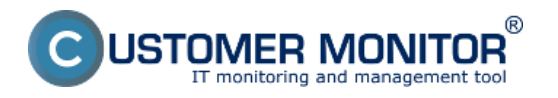

V prípade že nechcete aby sa niektoré zóny nevyhodnocovali máte možnosť vyhodnocovanie konkrétnej zóny zablokovať.

Blokovanie vyhodnocovania zón v časti počítače Blokovanie vyhodnocovania zón v nastavení zákazníka Blokovanie vyhodnocovania zón priamo z poruchy **Zobrazenie reportu s blokovanými zónami** 

## **Blokovanie vyhodnocovania zón v časti počítače**

Pre konkrétny počítač sa zóny blokujú v časti Admin zóna -> Počítače -> Konkrétny počítač -> Záložka Vyhodnocovanie zón, kde máte zoznam všetkých zón, ktoré sa na danom PC vyhodnocujú tak ako je znázornené na nasledujúcom obrázku.

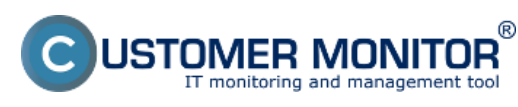

# **Blokovanie vyhodnocovania poruchy**

Zverejnené na Customer Monitor (https://www.customermonitor.sk)

**CDESK** Admin zóna CM IT monitoring CDESK Slovensky Kredit Manual Operátor Meno Operátora v **Hlavné menu** Počítače  $\Box$ o. ۰b Počítač &<br>Umiestranie Spokshope Použív. Email Operátor édi - nastr 圛  $05$ Licencia Len zapožičané PC Pochon Audit SW a guidancia HW Počítač SEANBOB (JURAJ-HP) Odinštalovať C-Monitor Zmazať počítač Všeobecné nastavenia Online spojenie Vzdialený pristup SIIS kontakty pre Watches VIIIware ESX zálohovanie b Nastavenia C-Monitora Ulofit $\qquad$ Nastavenie vyhodnocovania porúch Prehfad < **Maszavenie vynoanocovania porucn** $\frac{E D}{\text{d} \theta}$ <br>Logické disky, ktorých veľkosť sa  $\frac{E D}{\text{d} \theta \text{e} \theta}$ tá veľkosť písm ₿ Printed: D.E.L.Meyhdd1 (devhdd2, Pri inich OS alco Windows (Linux FreeBSD, ... ) ie nevyhodnocuje dôležitá veľkosť písn<br>Logické disky, ktorých prítomnosť (a)<br>sa kontroluje dôležitá veľkosť písn Priklad: D E L Meuhdd1 (deuhdd2, Pri inych OS ako Windows (Linux, FreeBSD,  $\frac{1}{2}$ Nastavenie vyhodnocovania C-Backup, C-Image a C-vmwBackup Tolerancia meškania správy o Mod - Plat pre C-Backup, C-Image, C-vmwBackup, Windows backup, NT Backup, VCB Image Varovania v záznamoch zálohovaní<br>C-Backup, C-Image, C-vmwBackup  $\overline{c}$ v veceve, veregu v emenovaný<br>V prípade voľby Ignorovať bude záloha Vyhodnotená ako OK aj v prípade, že sa vo výsledku objavia správy Waming.<br>Iné detaliné chyby, sú už pínohodnotné chyby a doporučujeme zistíť príčnu takých Zálohovania C-Backupu, C-Image<br>na PC vyhodnocovať vždy podľa  $\circ$ na PC whodnocovať vždy podľa ma∵ vysoktonia s poletáním štatom od používateľa aktivuje vyhodnocovanie posích zo zálehovaní podľa "C-BackuplC-Image s potedeným štartom od používateľa", kde je predvolené,<br>aby používateľ bel o chybnem výsledku zálehovan رق Vyhodnocovanie zálohovania C-Externé Backupu typu jednosmerná **Zecouth** synchronizácia sy.<br>At je vypnuté vyhodnocovanie zálohovania C-Backupu typu jednosmerná syndhronizácia, tak pre toto PC nebudú vyhodnocované prichádzajúce výsledky z lohto typu záloho<br>len zaradivané do zóny. Extra emailová notifikácia jednotivých zón Posielať emaily s poruchami na<br>adresy iných operátorov Blokovanie spúšťania vyhodnocovania zór lokované je spúšťanie označeních zón <sup>III</sup> Antivirus - aktualizācia <sup>171</sup> Disk - voltač mjesto, Windows NT, NF, 98 Antivirus - nenainštalovani antivirus El Emailové súbory - Exchange - veľkosť edb a stm súborov Antivirus - stav spustenia/zapnutia Emailové súbory - Exchange - veľkosť emailových schránok Antivirus - vypršanie platnosti licencie na počitači Emailové súbory - Outlook - veľkosť pst súborov C-Monitor - POP3 komunikácia El Emailové súbory - Outlook Express - veľkosti dbx súborov E Externé programy C-Monitor - aktivita SMTP spojenja C-Monitor - aktualizácia Complete konfigurácie SDF v CM Internet - obmedzenie pristupu C-Monitor - detekcia chýb na počítači OS - aktualizácia Windows C-Monitor - komunikácia, množstvo dát OS - vytváranie bodov obnovy vo Windows C-Monitor - neplatný podpis súboru Permission Explorer - rozvrh, vytváranie spd súborov C-Monitor - rozvrh, aktualizácia v CM Permission Explorer - stahovanie spd súborov do CM C-Monitor - rozvrh, chybné nastavenie pre C-Descript Sledované súbory - sledovanie zmien Zálohovanie - C-Backup potvrdený od používateľa C-Monitor - rezyrh, vypršanie platnosti úlohy C-Monitor - vypršanie platnosti licencie Zálohovanie - C-Backup s intervalom do 6 dni C-Monitor - zaseknutá úloha Zálohovanie - C-Backup s intervalom od 7 dní El Disk - SMART parametre (existujúce poruchy treba potyrdif) 2 Zálohovanie - C.vmware Backup Zálohovanie - NT Backup Disk - kontrola pritomnosti ET Disk - stay Raid poli (Linux / FreeBSD) 78 Zálohovanie - Windows Backup <sup>111</sup> Disk , voľné miesto na sieťových diskoch Zálohy - VCB Images El Disk - voľné miesto, Linux, FreeBSD 7 Zálohy C. Images Disk - voľné miesto, Windows 2000 a vyšdi Zálohy C-Images s potyrdením od používateľa C Online spojenie Watch (Online) Blokovanie emailovej notifikácie jednotlivých zón lokované sú emaily z označených zón itolo nastavenie má najvyššiu prioritu. Li, ak je označená niektorá zóna, tak emaily sú všdy blokované všetký **El Antivirus** - aktualizácia Disk - voľné miesto, Windows NT, ME, 98 <sup>11</sup> Antivirus - nonain-litaleuveri antivirus El Emailové súbory - Exchange - veřkosť edb a stm súborov Antivirus - stav spestenia/zapnutia El Emailové súbory - Exchange - veľkosť emailových schránok Antivirus - vypršanie platnosti licencie na počitači El Emailové súbory - Outlook - veľkosť pst súborov C.Monitor - POP3 komunikácia Emailové súbory - Outlook Express - veľkosti dbx súborov Externé programy C-Monitor - aktivita SMTP spojenia C-Monitor - aktualizăcia Complete konfigurăcie SDF v CM Internet - obmedzenie pristupu C-Monitor - detekcia chýb na počítači OS - aktualizácia Windows C-Monitor - komunikácia, množstvo dát OS - vytváranie bodov obnovy vo Windows C-Monitor - neplatný podpis súboru Permission Explorer - rozvrh, vytváranie spd súborov C-Monitor - rozvrh, aktualizácia v CM Permission Explorer - sfahovanie spd súborov do CM C-Monitor - rozvrh, chybné nastavenie pre C-Descript Sledované súbory - sledovanie zmien C-Monitor - rozvrh, vypršanie platnosti úlohy Zálohovanie - C-Backup potvrdený od používateľa C-Monitor - vypršanie platnosti Ecencie Zálohovanie - C-Backup s intervalom do 6 dni C-Monitor - zaseknutá úloha Zälohovanie - C-Backup s intervalom od 7 dni Disk - SMART parametre (existuáice poruchy treba potyrdif) 7 Zálohovanie - C-vmware Backup Disk - kontrola pritomnosti Zálohovanie - NT Backup Disk - stav Raid poli (Linux / FreeBSD) 7 Zálohovanie - Windows Backup <sup>111</sup> Disk - volted miesto na siettwich diskoch **TT Zählnr . VCB Images** 

### **Blokovanie vyhodnocovania zón v nastavení zákazníka**

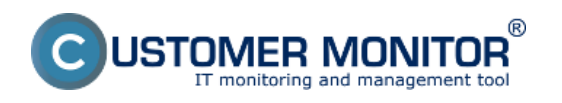

## **Blokovanie vyhodnocovania poruchy**

Zverejnené na Customer Monitor (https://www.customermonitor.sk)

Vyhodnocovanie zón je možné vypnúť aj pre celého zákazníka tzn. pre všetky zariadenia priradené pod tohoto zákazníka v časti Admin zóna -> Zákazníci -> Konkrétny zákazník -> Záložka Vyhodnocovanie zón.

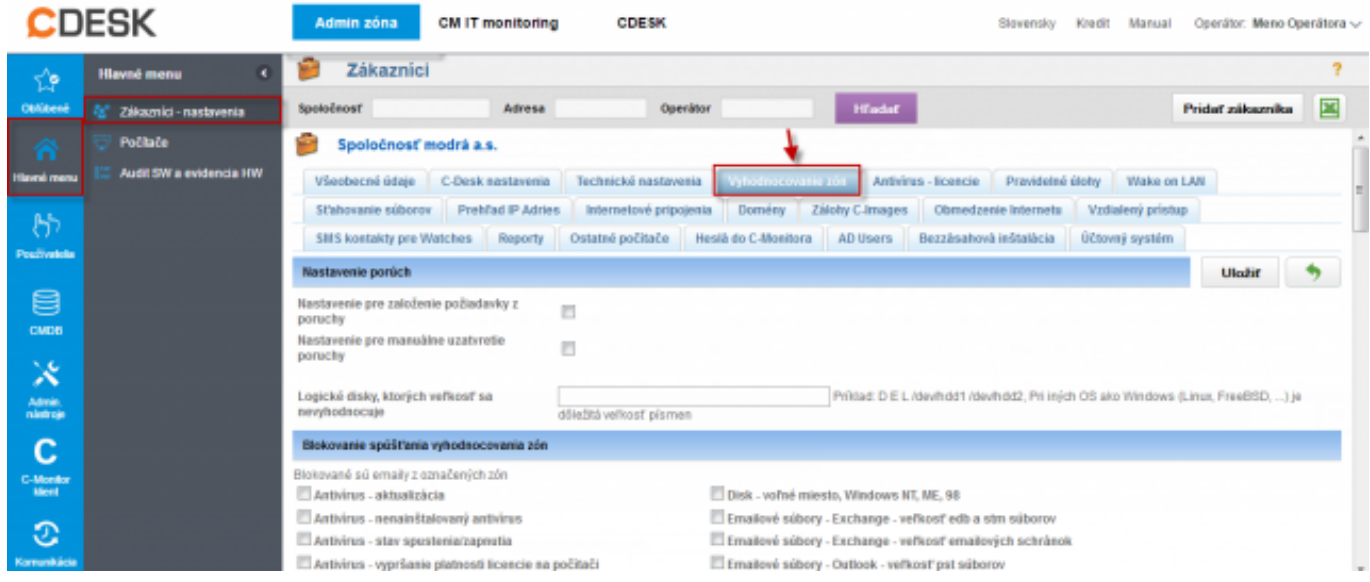

# **Blokovanie vyhodnocovania zón priamo z poruchy**

Možnosť blokovať zóny je možné aj priamo z vybraných typov porúch pri ich potvrdzovaní.

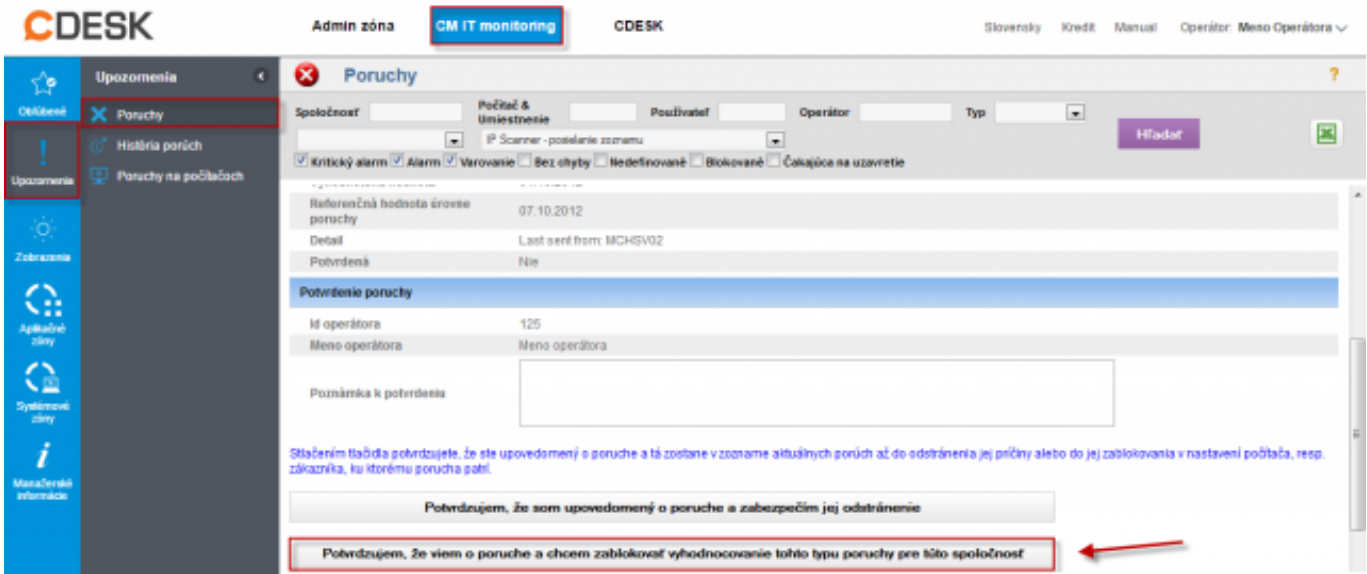

# **Zobrazenie reportu s blokovanými zónami**

Prehľad o tom, ktoré zóny sú zablokované a ktoré sa vyhodnocujú dostanete zobrazením výstupu z reportu Blokované funkcie v CM, ktorý sa nachádza v časti CM IT monitoring -> Manažérske informácie -> Reporty, ako je znázornené na nasledujúcom obrázku.

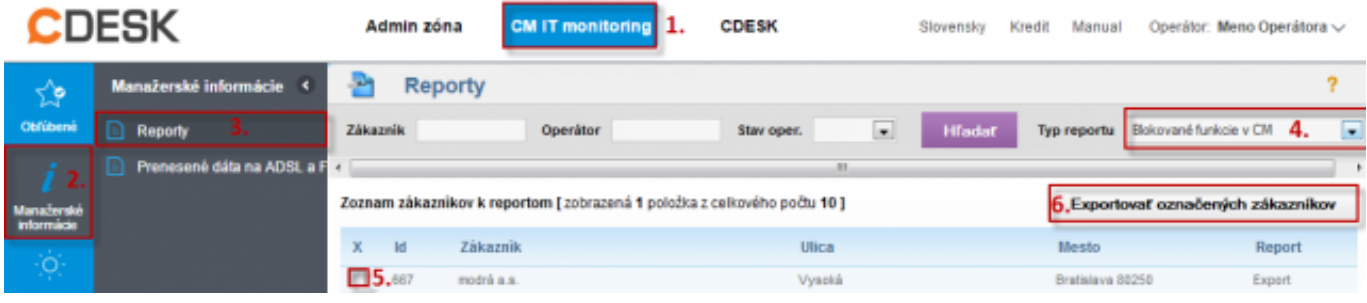

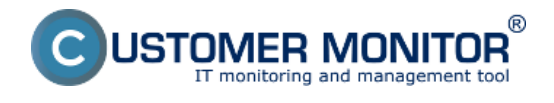

Blokované

Výsledný report je zobrazený na obrázku nižšie.

## Blokované funkcie v CM : Nastavenie spoločnosti a jej počítačov

#### modrá a.s.

Vysoká, 80250 Bratislava, Slovenská republika

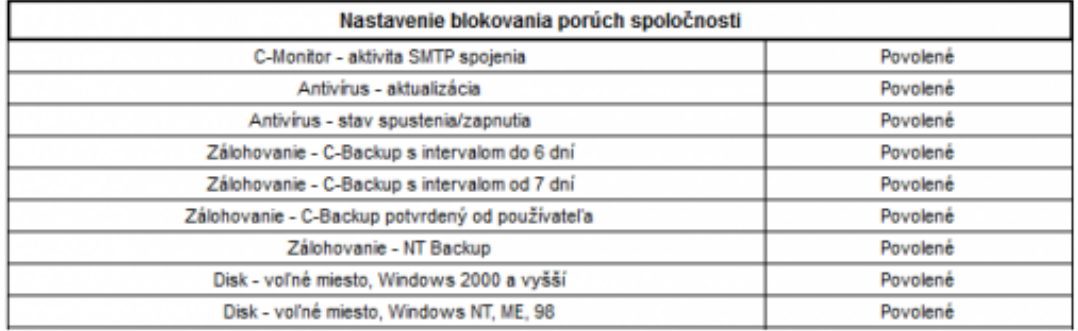

# Blokované funkcie v CM : Nastavenie spoločnosti a jej počítačov

## modrá a.s.

Vysoká, 80250 Bratislava, Slovenská republika

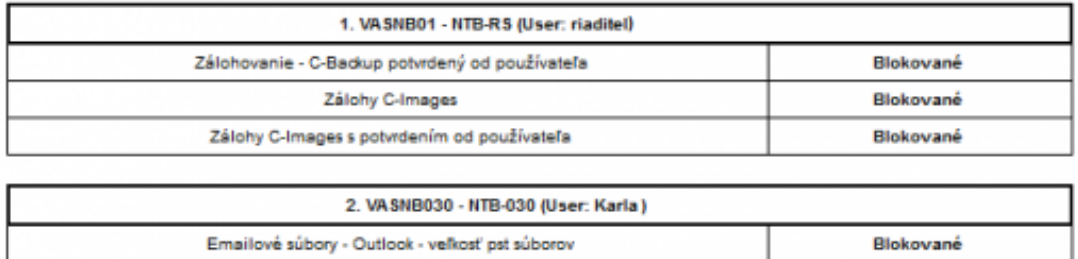

Obrázok: Výstupný report so zoznamom blokovaných zón pre konkrétneho zákazníka Date:

Emailové súbory - Outlook Express - veľkosť dbx súborov

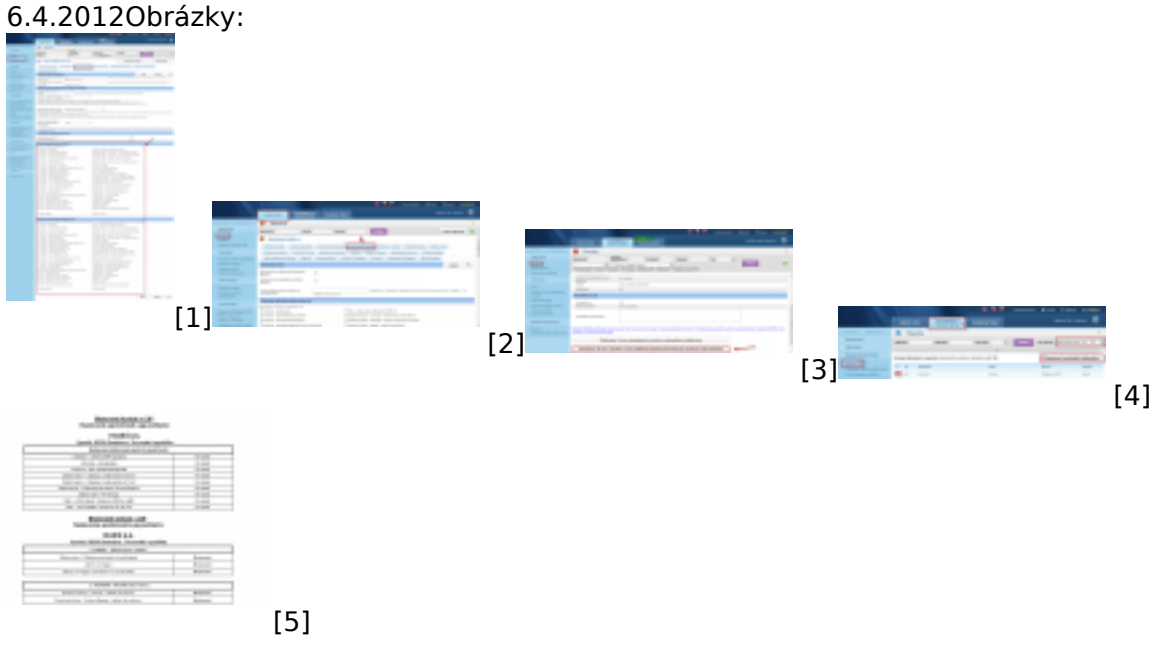

### **Odkazy**

[1] https://www.customermonitor.sk/sites/default/files/blokovanie%20vyhodnocovania%20zon.png [2] https://www.customermonitor.sk/sites/default/files/blokovanie%20vyhodnocovania%20zon%20pr

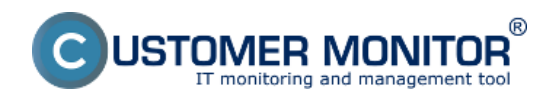

# **Blokovanie vyhodnocovania poruchy**

Zverejnené na Customer Monitor (https://www.customermonitor.sk)

# e%20zakaznika.png

[3] https://www.customermonitor.sk/sites/default/files/blokovanie%20zony%20z%20poruchy.png [4]

https://www.customermonitor.sk/sites/default/files/reporty%20o%20blokovanych%20poruchach.png [5] https://www.customermonitor.sk/sites/default/files/reporty%20o%20blokovanych%20poruchach2. png